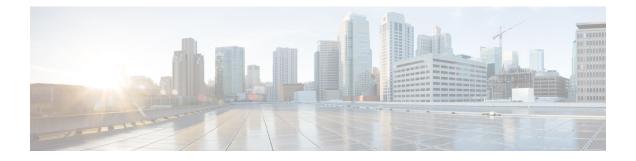

# **Migration Overview**

This chapter contains the following sections:

- Migration Overview, on page 1
- Before You Begin, on page 2

### **Migration Overview**

This document describes how to perform the following upgrade or downgrade procedures for the Cisco IOS XE software on a switch:

- Upgrade to Cisco IOS XE Release 17.10 or later
- Downgrade from Cisco IOS XE Release 17.10 or later to a release earlier than 17.10

This document applies to the following IIoT switching platforms:

- Cisco Catalyst IE3xxx Rugged Series Switches, except the IE31xx
- Stratix 5800 Industrial Managed Ethernet Switches

#### **Problem Definition**

This guide is designed to help you upgrade to IOS XE 17.10.x or later or downgrade to a release earlier than 17.10 without disturbing the running-config or causing loss of data.

Before Cisco IOS XE 17.10.x, the running-config was loaded from booted media. If the switch was booted from SD flash, the running-config that is stored in SD flash was loaded on the switch. Beginning with release 17.10, the running-config is always loaded from flash. This approach might cause confusion when the switch is booted from SD flash and you do not see running-config being loaded from SD flash. To avoid such situations, refer to this migration guide before you upgrade or downgrade.

DNA Center does not support software updates from removable media. Therefore, we recommend that you use onboard flash for running-config and the Cisco IOS XE software image.

#### **Migration Scenarios**

This document covers the following migration scenarios:

• Upgrading From Earlier Releases to Cisco IOS XE 17.10 and Later

Downgrading from Cisco IOS XE 17.10 Releases and Later to Cisco IOS XE 17.9 Releases and Earlier

## **Before You Begin**

Before you begin, note the following:

- SD flash is used to represent removable media. The scenarios that this document describes also are applicable to USB flash.
- In some scenarios, you are asked to delete all the images from SD flash or USB flash. We recommend that you make a backup copy of the images before you delete them.